How to open ports (setup port forwarding) in the DSL-2888A modem router

*This document details how to setup port forwarding rules in your modem/router firewall*

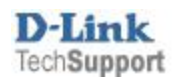

Please note: It is recommended to set the device you are opening ports for (PC, Xbox, PlayStation, etc.) with a static IP address. Please see your device instructions on how to manually set an IP address.

**Step 1.** Open your Internet browser e.g. Internet Explorer, Firefox, Chrome, Safari, etc. and enter the IP address of your D-Link modem in the **address bar**: [http://192.168.1.1](http://192.168.1.1/)

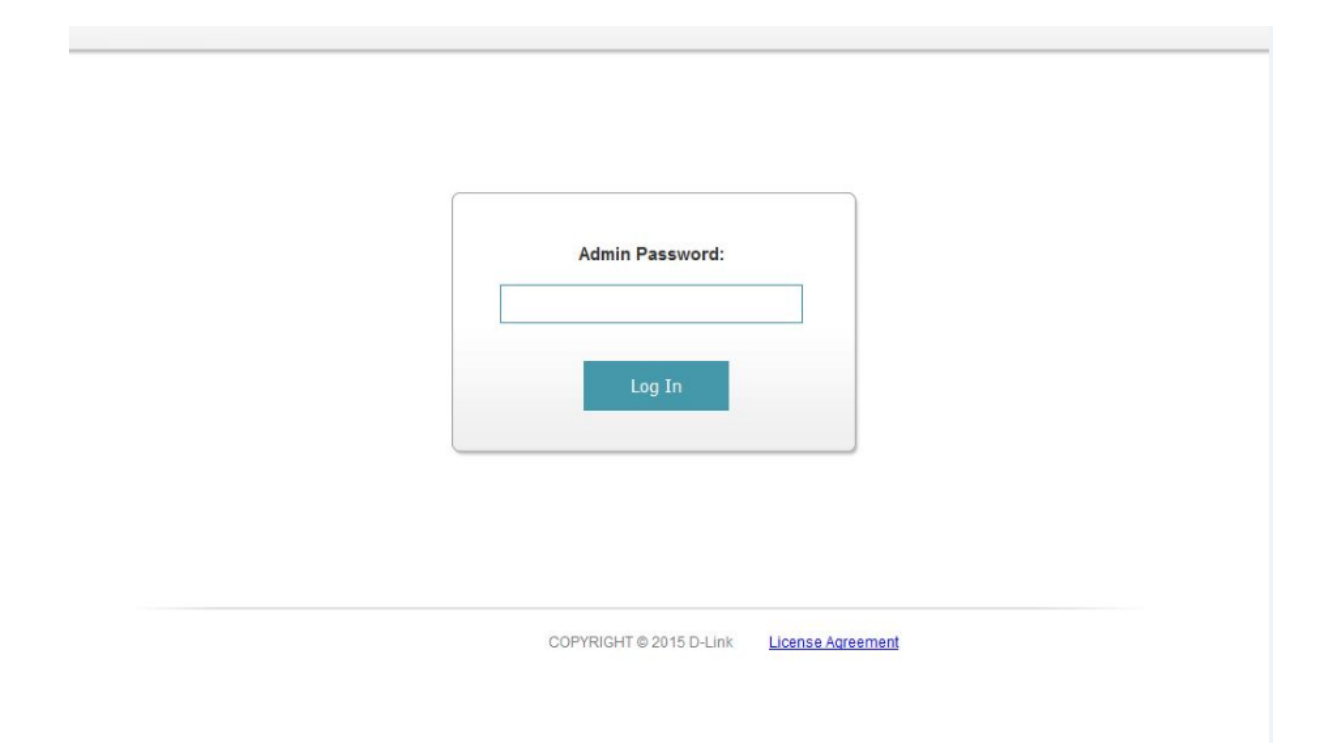

**Step 2.** When prompted type in the Password, on the page and then click on the "Log In" button.

If you have not changed the password for the modem administration, the factory settings are:

Password: admin

*If you cannot recall the password you assigned to your modem you will need to reset the modem to factory defaults by pressing the reset button for 10 seconds. Please note that this will revert all the settings in the modem to factory settings and you will have to reconfigure it with your Internet settings and Wireless security. Make sure you have your Internet account details (given by your Internet Provider) handy.*

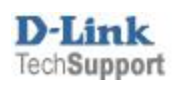

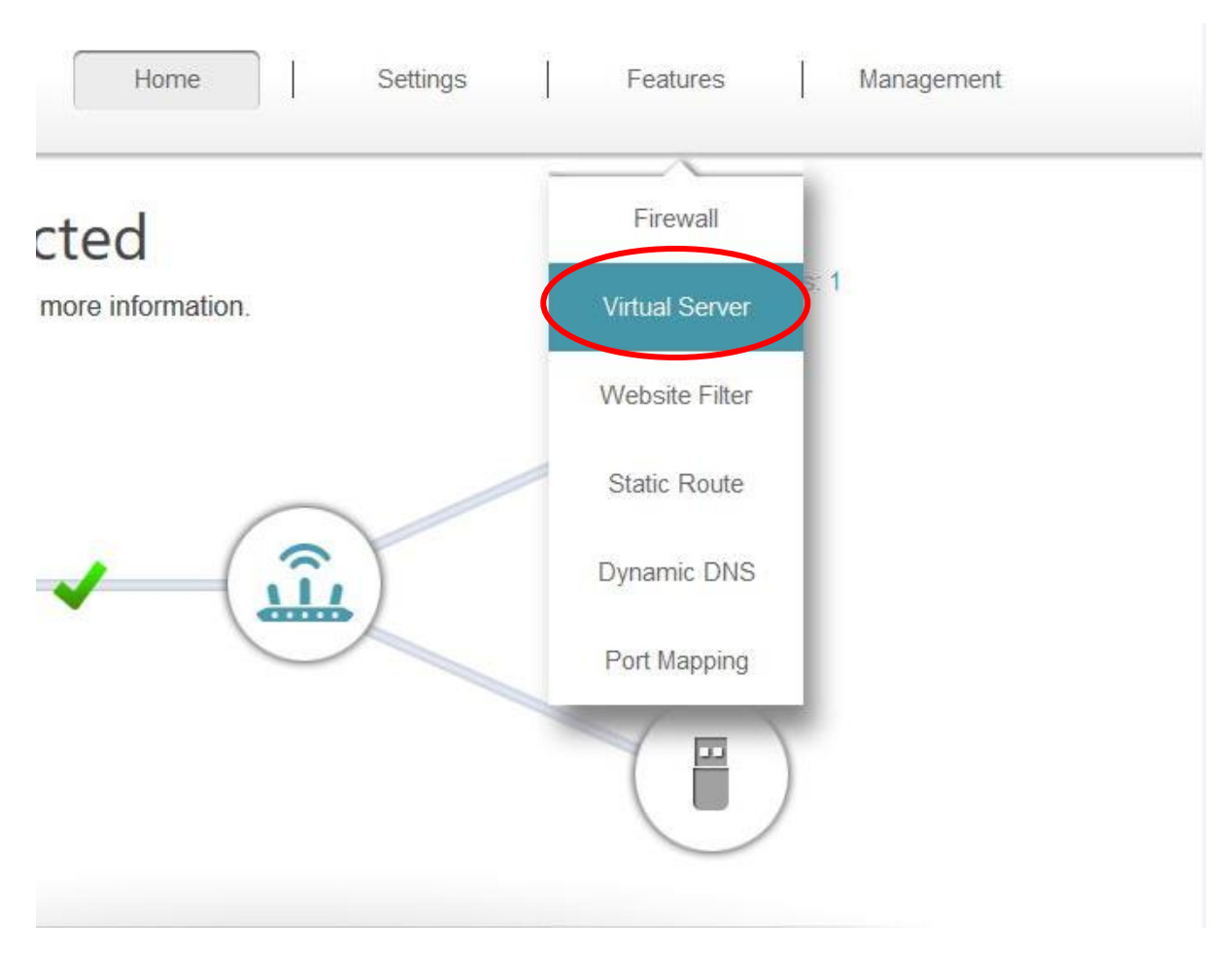

## **Step 3.** After logging in you will be presented with the modem's configuration pages. Click on **Features > Virtual Server**

## Click on the "Add Rule" button

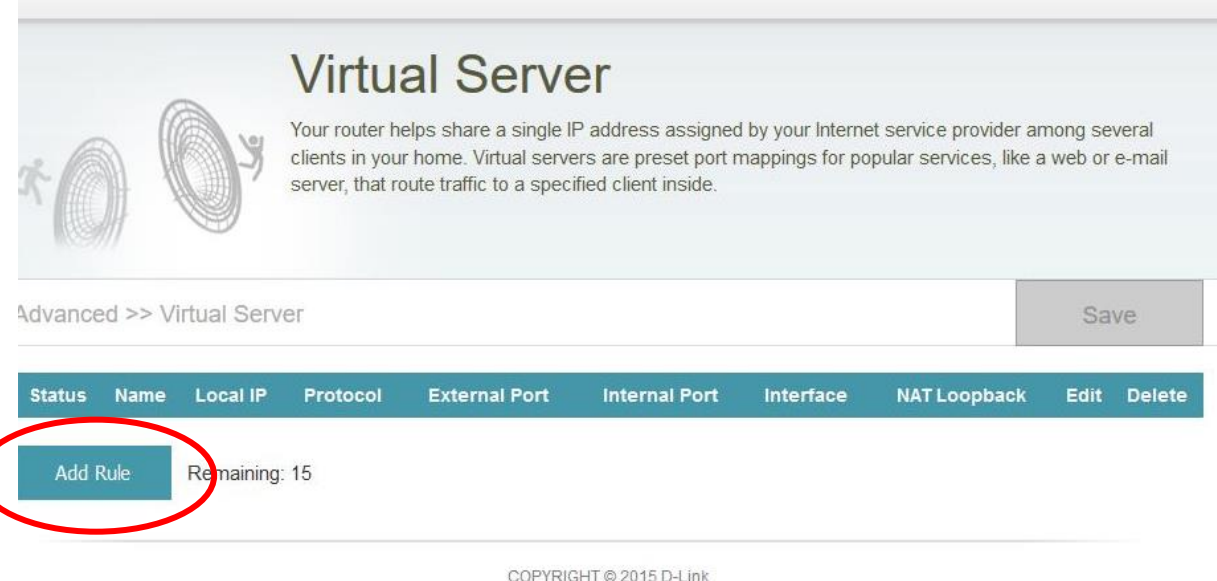

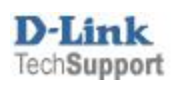

**Step 4.** Fill in the details for your new port forwarding rule (we are opening ports for **Remote Desktop** service as an **example**)

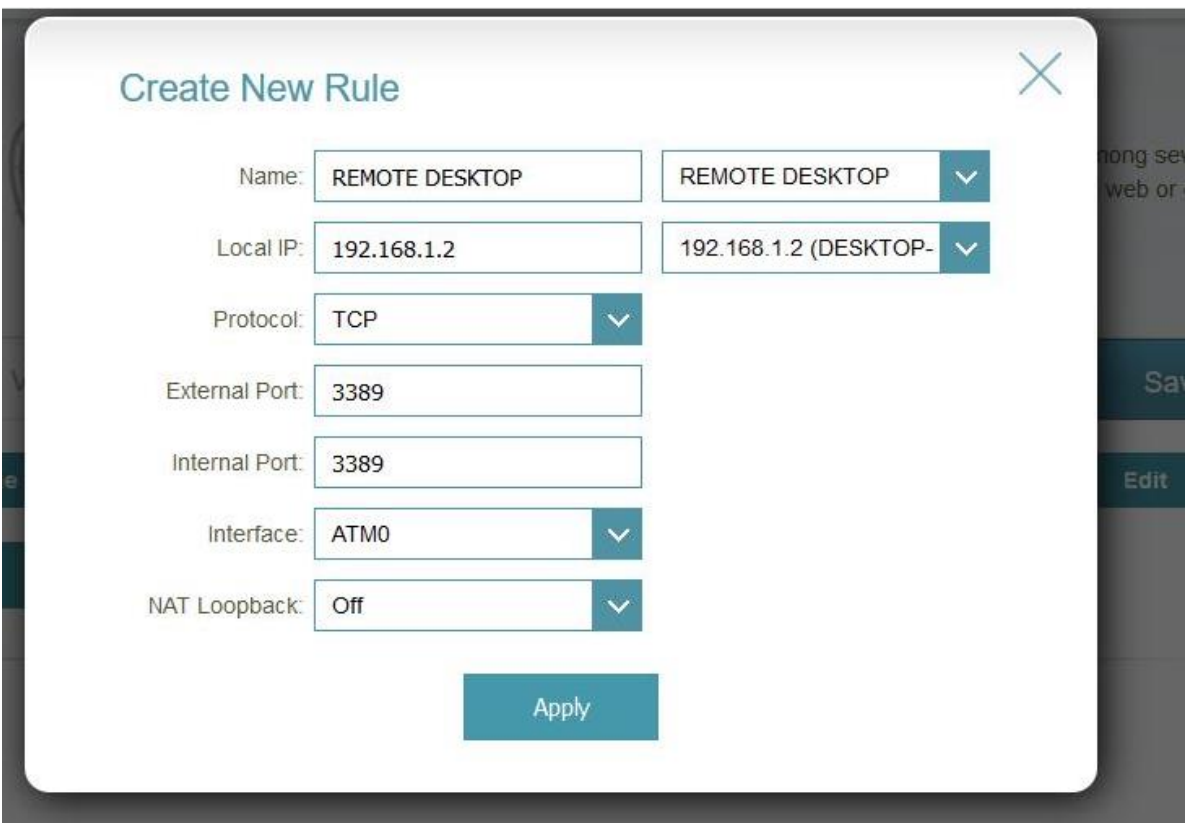

- **EXECT:** Service: Enter a Name for your service or click the Drop-down menu on the right for a pre-defined service
- Local IP: type in the IP address of the device you are opening ports for (PC, Xbox, PlayStation, etc.). or You can select the IP address in the drop-down list on the right.
- **Protocol:** TCP (or UDP): In this example its TCP
- **External /Internal Ports:** port number that you are opening. In our example the Remote Desktop service requires port 3389 to be opened. You can specify multiple ports or a range of ports (e.g. 24, 1009, 3000-4000).

▪ **Interface**: You must **select (one)** service which is active: *ATM0 for ADSL, PTM0 for VDSL and ETH0 for Cable/NBN.* (In this example, we have an ADSL connection so we will choose ATM0)

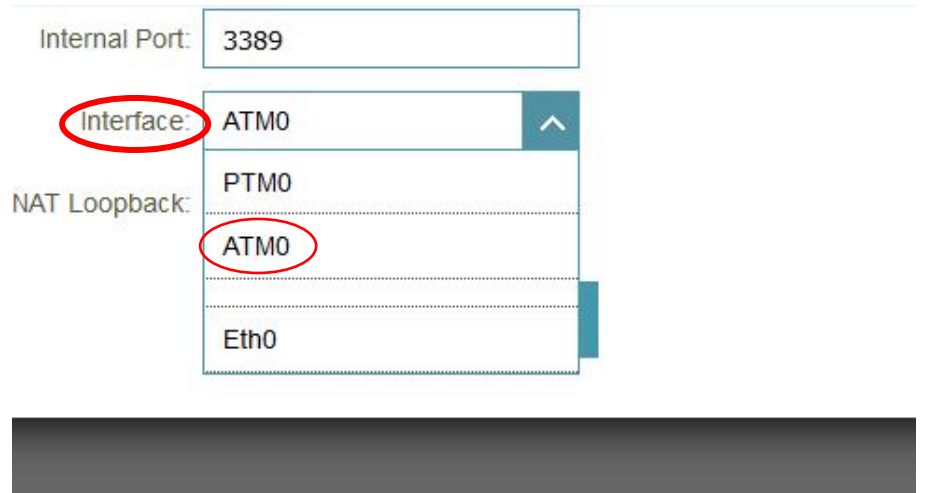

**■ NAT Loopback:** You can have it either on or off.

Click on the Apply button.

When finished please make sure you click on **Save** in the top right corner of the screen to save the settings.

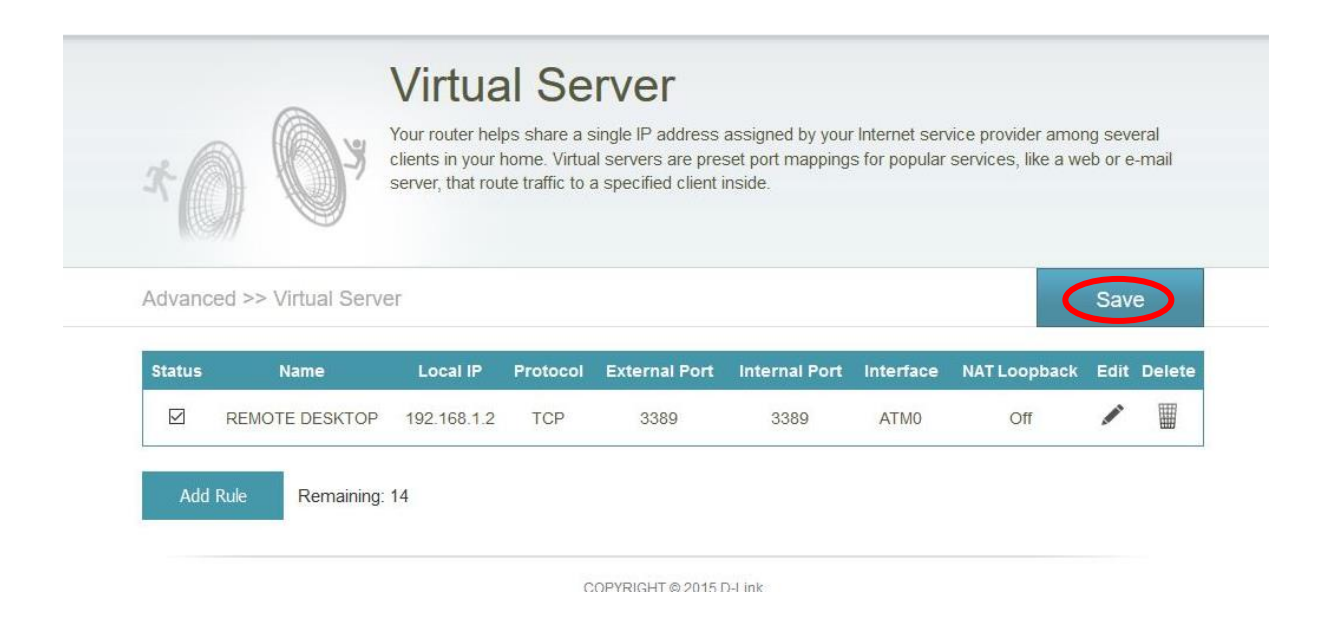